IBM<sup>®</sup> 客户端安全解决方案

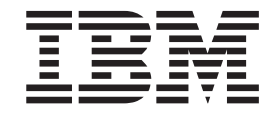

# 密码管理器版本 1.4 用户指南

IBM<sup>®</sup> 客户端安全解决方案

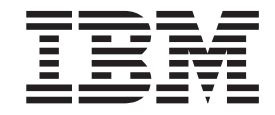

# 密码管理器版本 1.4 用户指南

第一版 (2004年10月)

**© Copyright International Business Machines Corporation 2004. All rights reserved.**

# 目录

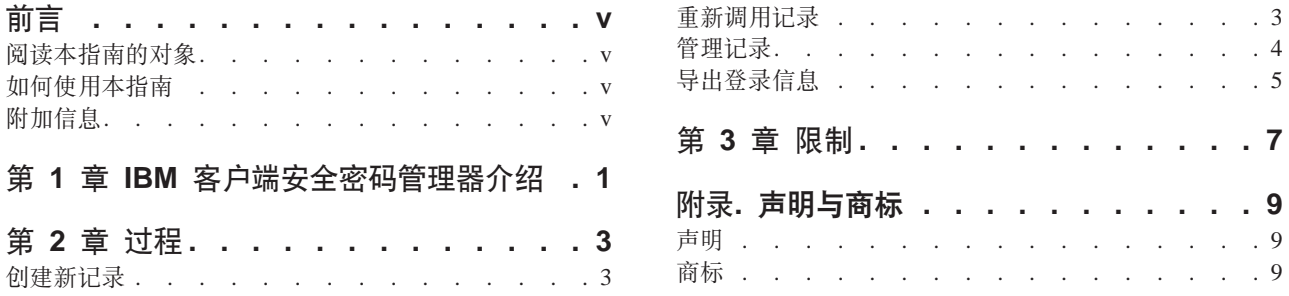

# <span id="page-6-0"></span>**前言**

本指南包含有关使用 IBM 客户端安全密码管理器程序管理和重新调用您的敏感登录信 息的信息。

本指南结构如下:

第 1 章, [IBM](#page-8-0) 客户端安全密码管理器介绍 I 包含 IBM 密码管理器特征和功能的概 述。

第 2 章, 『过程』包含有关使用 IBM 客户端安全密码管理器程序设置、重新调用和管 理您的登录信息的过程。

第 3 章, 『限制』包含您在使用本指南中所提供的说明时, 克服可能遇到的已知限制和 问题的帮助信息。

#### $\blacksquare$  遠本指南的对象

本指南旨在用于客户端安全软件 V4.0 或更高版本的用户, 这些用户需要帮助保持跟踪 所有其他用户标识、密码以及用于注册并登录到 Web 站点或应用程序的个人信息。

IBM 客户端安全密码管理器 V1.4 支持 Windows 2000 和 Windows XP 操作系统。

#### **gN9C>8O**

本指南用于帮助您使用 IBM 客户端安全密码管理器以简化您的登录过程和密码管理。

本指南及有关客户端安全的所有其它文档可从 http://www.pc.ibm.com/us/security/index.html IBM Web 站点访问。

### **附加信息**

您可从 http://www.pc.ibm.com/us/security/index.html IBM Web 站点获得附加信息和安全 产品更新(如果有的话)。

## <span id="page-8-0"></span>**Z 1 B IBM M'K2+\k\mwi\**

IBM 客户端安全密码管理器使您能够使用 IBM 客户端安全管理敏感和易忘的登录信 息,诸如用户标识、密码和其它个人信息。IBM 客户端安全密码管理器通过 IBM 嵌入 式安全子系统来存储所有的信息、以便 UVM 用户验证策略控制对安全应用程序和 Web 站点的访问。

这意味着您不必记住和提供大量不同的密码(这些密码都符合不同的规则和失效日 期),而只需要记住一个口令、提供您的指纹、准备感应胸卡或提供任何识别元素的 组合即可。

IBM 客户端安全密码管理器使您能够执行以下功能:

• 通过 IBM 嵌入式安全子系统来加密所有已存储的信息

IBM 密码管理器通过 IBM 嵌入式安全子系统来自动加密所有的信息。这将确保您所 有的敏感密码信息由 IBM 客户端安全加密密钥来保护。

• 利用简单的输入和传送界面来快速和方便地传送用户标识和密码

使用 IBM 密码管理器输入和传送界面将信息直接放置到您的 Web 浏览器或应用程 序的登录对话框中。这将有助于将输入错误降至最低、并使您能够通过 IBM 嵌入式 安全子系统安全地保存所有的信息。

**•** 自动键入用户标识和密码

IBM 密码管理器自动化您的登录过程、当您访问已输入 IBM 密码管理器中的 Web 站点时, 将自动输入您的登录信息。

• 将您的敏感登录信息导出到安全浏览器

IBM 密码管理器使您能够导出敏感的登录信息以便在计算机之间安全地传递该信息。 从 IBM 密码管理器导出登录信息时会创建一个受密码保护的导出文件, 该文件可以 存储在可移动介质上。您可以使用该文件访问您的用户信息和密码。

v **zIfz\k**

IBM 密码管理器使您能够为每个 Web 站点或应用程序生成随机密码。这使您能够增 加数据的安全性,因为每个应用程序都将启用更为严格的密码保护。随机密码比起 用户定义的密码要安全得多,因为经验表明大多数用户使用易于记忆的个人信息来 作为密码、而这样的密码通常比较容易被破解。

v **9C\k\mwgf`-G<**

IBM 密码管理器使您能够在一个易用的界面中编辑所有的帐户记录并设置所有的可选 密码功能。这使得管理您的密码和个人信息变得快捷和方便。

• 从 Windows 桌面图标栏或通过简单的键盘快捷键来访问密码管理器

IBM 密码管理器图标使您无论何时需要将另一个应用程序添加到密码管理器时(例如 您在网上冲浪时)都能够立刻访问该程序。每个密码管理器的功能都还可以通过简 单的键盘快捷键来方便地访问。

v **f5G<E"**

通过使用客户端安全存档功能, IBM 密码管理器使您能够从客户端安全存档中复原敏 感的登录信息以防备硬盘驱动器或系统故障。有关如何存档信息的更多信息,请参 阅《客户端安全软件用户指南》。

## <span id="page-10-0"></span>**Z 2 B }L**

本节提供了有关如何执行公共 IBM 客户端安全密码管理器功能的循序渐进的过程。

#### **Al建新记录**

IBM 客户端安全密码管理器使用户能够使用密码管理器界面将信息输入到 Web 站点和 应用程序中。IBM 密码管理器程序通过 IBM 嵌入式安全子系统加密并保存输入到相应 字段中的信息。一旦信息保存在密码管理器中、则无论何时访问根据 UVM 用户验证策 略所授权的 Web 站点或应用程序, 此安全信息都将自动植入这些字段。

要将密码信息输入到 IBM 客户端安全密码管理器中, 请完成以下过程:

- 1. 打开应用程序或 Web 站点登录屏幕。
- 2. 右键单击 Windows 图标栏中的**密码管理器**图标并选择"创建"。

注: 也可以通过键盘快捷键 Ctrl+Shift+H 访问密码管理器 "创建"功能。

3. 在"密码管理器 - 创建新记录"窗口中的字段输入信息。

注: 该字段中的信息长度必须小于 260 个字符。

- 4. 如果您不需要显示输入文本, 请单击隐藏输入的文本以保护隐私复选框。
	- 注: 该复选框仅控制在密码管理器中如何显示文本。在文本放入 Web 站点或应用 程序之后, 将由该应用程序控制其属性。
- 5. 使用"选择字段"的"目标"图标将文本从密码管理器实用程序拖动到 Web 站点 或应用程序中相应的字段中。

**注**: 该图标使得不必使用计算机的剪贴板或其它非安全的位置就能够复制文本。

- 6. 如果必要, 请对每个字段重复步骤 3 到步骤 5。
- 7. %w**#fBG<**#
- 8. 输入新记录的描述名。
- 9. 如果您需要密码管理器在重新调用之后提交登录信息, 请单击添加"Enter 键"自 **动提交记录**复选框。
	- 注: 某些 Web 站点不使用 Enter 键提交登录信息。如果登录失败, 请禁用此方便 功能.
- 10. 单击保存新记录以完成该过程。

#### **XBwCG<**

使用 IBM 客户端安全密码管理器重新调用密码是非常简单和容易的。

要重新调用存储在 IBM 客户端安全密码管理器中的信息, 请完成以下过程:

- 1. 针对您要重新调用的信息打开应用程序或 Web 站点登录屏幕。
- 2. 在 Windows 图标栏中双击密码管理器图标。密码管理器将已存储的信息植入登录屏 幕上的字段中。

注: 也可通过键盘快捷键 Ctrl+Shift+G 访问密码管理器 "重新调用"功能。

- <span id="page-11-0"></span>3. 输入您的 UVM 口令, 或完成 UVM 用户验证策略所指定的访问要求。
- 4. 如果没有选中添加"Enter 键"自动提交记录复选框、则请单击该应用程序或 Web 站点上的"提交"按钮。

如果没有重新调用任何记录,则会有一条提示询问您是否要创建新的记录。单击是以 启动"密码管理器 - 创建新记录"窗口。

#### **管理记录**

IBM 客户端安全密码管理器使用户能够处理存储在密码管理器中的信息。"密码管理器 - 管理"窗口使您能够更改自己的用户标识、密码和其它输入到密码管理器的信息、这 些信息将植入 Web 站点或应用程序上的字段中。

要更改存储在 IBM 客户端安全密码管理器中的信息, 请完成以下过程: 1. 右键单击 Windows 图标栏中的密码管理器图标并单击管理。

注: 也可以通过键盘快捷键 Ctrl+Shift+B 访问密码管理器 "管理" 功能。

- 2. 输入您的 UVM 口令, 或完成由 UVM 用户验证策略所指定的访问要求。
- 3. 编辑您的信息。请从以下选项中选择:
	- 记录信息

要编辑记录信息, 请完成以下过程:

- a. 右键单击要编辑的记录。
- b. 从以下操作中选择:
	- 添加 "Enter 键"

选择添加"Enter 键"以使您的记录信息自动输入到 Web 站点或应用程序 中。当激活此功能时, 洗中图标将出现在添加"Enter 键"旁。

– 删除

选择"删除"以完全删除记录。

- c. 单击保存更改。
- 记录字段信息

要编辑记录字段信息, 请完成以下过程:

- a. 右键单击要编辑的字段。
- b. 从以下操作中选择:
	- 更改记录字段

选择更改记录字段以更改对于该字段所存储的信息。您可以用以下方法之 一来更改记录字段:

- 通过创建随机的记录

要创建随机的记录, 请选择"随机"。密码管理器将创建长度为 7、14 或 127 个字符的随机记录。

- 通过手动编辑记录字段

要手动编辑记录字段, 请选择"编辑"并对该字段作相应的更改。

<span id="page-12-0"></span>– 删除

选择"删除"以完全删除记录字段。

- 注: 更改密码管理器中的字段将仅更新密码管理器中的登录信息。如果您需 要使用密码管理器随机功能来增加密码的安全性、您必须以该功能生成 的新的随机密码来同步应用程序或 Web 站点。使用方便的密码管理器传 送字段工具将新的随机密码传送至应用程序或 Web 站点的"更改密码" 表单。 验证新的密码对于应用程序或 Web 站点是否有效, 然后使用"密 码管理器 - 管理"窗口中的"保存更改"。由于保留了所有必要的信息, 所以不需要重新创建新密码的记录。
- c. 单击保存更改。
- 4. 单击保存更改。

#### 异出登录信息

IBM 密码管理器使您能够导出敏感的登录信息以便在计算机之间安全地传递该信息。从 IBM 密码管理器导出登录信息时会创建一个受密码保护的导出文件、该文件可以存储在 可移动介质上。您可以使用该文件访问您的用户信息和密码。

要导出存储在 IBM 客户端安全密码管理器中的登录信息、请完成以下过程:

1. 右键单击 Windows 图标栏中的**密码管理器**图标并单击**管理**。

注: 也可以通过键盘快捷键 Ctrl+Shift+B 访问密码管理器 "管理" 功能。

- 2. 输入您的 UVM 口令, 或完成 UVM 用户验证策略所指定的访问要求。
- 3. 单击导出。显示"另存为"窗口,其中带有缺省路径和 PwMgrExportReader 文件名。
- 4. 选择要保存导出文件的位置。
- 5. 单击保存接受指定的位置和文件名。会显示屏幕提示您为导出文件创建口令。
- 6. 为导出文件设置口令然后单击**确定**。访问导出数据时需要该口令。显示消息,表明 导出操作成功完成。
- 7. %w**7(**#
- 8. 关闭 IBM 密码管理器。
- 9. 从指定的位置检索创建的导出文件并将该文件复制到可移动介质。

在可以在另一台计算机上打开该文件之前, 会提示您输入在以上过程中创建的导出口 令。IBM 密码管理器在安全的阅读器中显示敏感信息。该信息无法打印或保存在计算机 硬盘驱动器上。单击**确定**关闭导出阅读器文件。

# <span id="page-14-0"></span>第 3 章 限制

本部分包含了有关 IBM 客户端安全密码管理器的已知限制信息。

**IBM** 客户端安全密码管理器不支持 Netscape Navigator: 您必须使用 Microsoft Internet Explorer 来利用 IBM 密码管理器程序的功能。密码管理器软件不支持 Netscape Navigator,

## <span id="page-16-0"></span>附录. 声明与商标

该附录提供 IBM 产品的法律声明以及商标信息。

#### 声明

本信息是为在美国提供的产品和服务编写的。

IBM 可能在其他国家或地区不提供本文档中讨论的产品、服务或功能特性。有关您当前 所在区域的产品和服务的信息, 请向您当地的 IBM 代表咨询。任何对 IBM 产品、程 序或服务的引用并非意在明示或暗示只能使用 IBM 的产品、程序或服务。只要不侵犯 IBM 的知识产权, 任何同等功能的产品、程序或服务, 都可以代替 IBM 产品、程序或 服务。但是, 评估和验证任何非 IBM 产品、程序或服务, 则由用户自行负责。

IBM 公司可能已拥有或正在申请与本文档内容有关的各项专利。提供本文档并未授权用 户使用这些专利的任何许可。您可以用书面方式将许可查询寄往:

IBM Director of Licensing IBM Corporation North Castle Drive Armonk, NY 10504-1785 U.S.A.

#### 本条款不适用英国或任何这样的条款与当地法律不一致的国家或地区:

International Business Machines Corporation "按现状"提供本出版物, 不附有任何种类 的(无论是明示的还是暗含的)保证,包括但不限于暗含的有关非侵权、适销和适用 于某种特定用途的保证。某些国家或地区在某些交易中不允许免除明示或暗含的保 证。因此本条款可能不适用于您。

本信息中可能包含技术方面不够准确的地方或印刷错误。此处的信息将定期更改;这 些更改将编入本出版物的新版本中。IBM 可以随时对本信息中描述的产品和/或程序进 行改进和 / 或更改, 而不另行通知。

本程序的被许可方如果要了解有关程序的信息以达到如下目的: G) 允许在独立创建的程 序和其他程序(包括本程序)之间进行信息交换, 以及(ii) 允许对已经交换的信息进行 相互使用, 请与下列地址联系: IBM Corporation, Department 80D, P.O. Box 12195, 3039 Cornwallis, Research Triangle Park, NC 27709, U.S.A. 只要遵守适当的条件和条款, 包 括某些情形下的一定数量的付费,都可获得这方面的信息。

本资料中描述的许可程序及其所有可用的许可资料均由 IBM 依据 IBM 客户协议、IBM 国际程序许可协议或任何同等协议中的条款提供。

#### 商标

IBM 和 SecureWay 是 IBM 公司在美国和 / 或其他国家或地区的商标。

Tivoli 是 Tivoli Systems Inc. 在美国和 / 或其他国家或地区的商标。

Microsoft、Windows 和 Windows NT 是 Microsoft Corporation 在美国和/或其他国家 或地区的商标。

其它公司、产品和服务名称可能是其它公司的商标或服务标记。

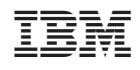

中国印刷